# **CSV Creator**

#### **Description**

CSV Creator allows you to easily write to a new or existing CSV file within your Switch workflow.

### **Compatibility**

Switch 2020 Spring or higher.

# **Connections**

CSV Creator has data and log traffic light outgoing connections for Success and Error. The valid outgoing connection(s) depend(s) on the element properties.

## **Flow element properties**

• **File content**

This property specifies in each line the correspondence between a header field and its associated value, separated by the specified separator.

e.g.: Column0=Value0 Column1=Value1 …

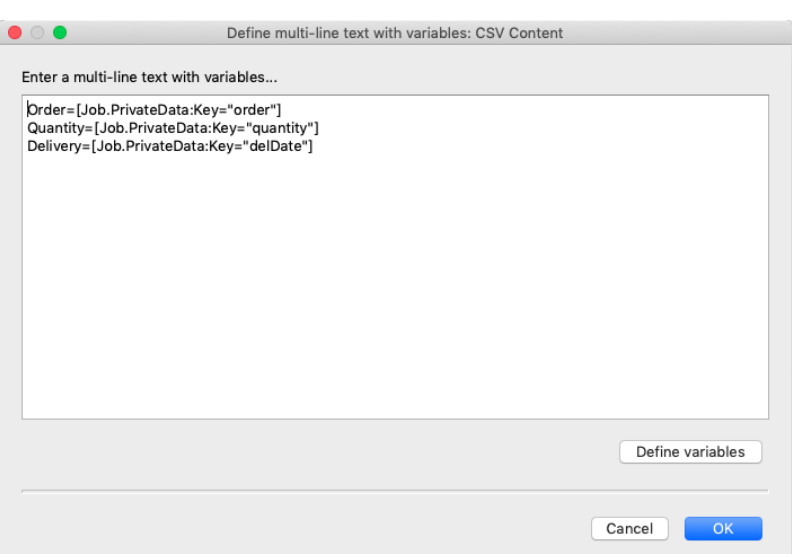

• **List separator**

Separator used to specify file content.

## • **Value delimiter**

Delimiter to use in the file. If "Custom" option is selected, you must choose a "Custom delimiter".

### o **Custom delimiter**

Choose a custom delimiter.

# • **File name**

File name with the extension.

#### • **Write to external file**

Whether or not to write the file to a user defined path.

If the file already exists, values used in "File content" will be mapped to the right columns, no matter their position in this list. If new columns are specified, they will be added after the existing ones.

# o **Folder path**

Path to the folder where the file will be stored. If not already exists, it will be created.

#### o **Output written file**

Whether or not to send the written file to log success outgoing connection(s). If set to "Yes", a Success log connection must be set.

#### • **Encoding**

Character encoding to use. Possible values:

- o utf8
- o utf16le
- o latin1

#### • **Output incoming job**

Whether to send incoming job to data outgoing connection(s). If set to "Yes", a Success data connection must be set.

 $| \mathcal{C} | >$ 

# **Flow example 1**

Without external file, and outputing the incoming job in data and CSV file in log.

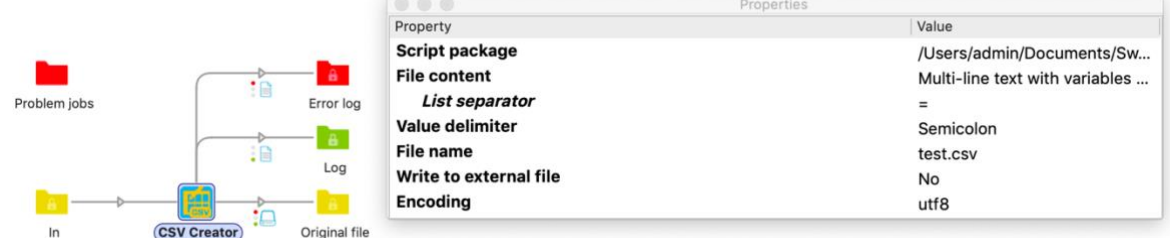

# **Flow example 2**

With External file, without outputing the incoming job. Properties

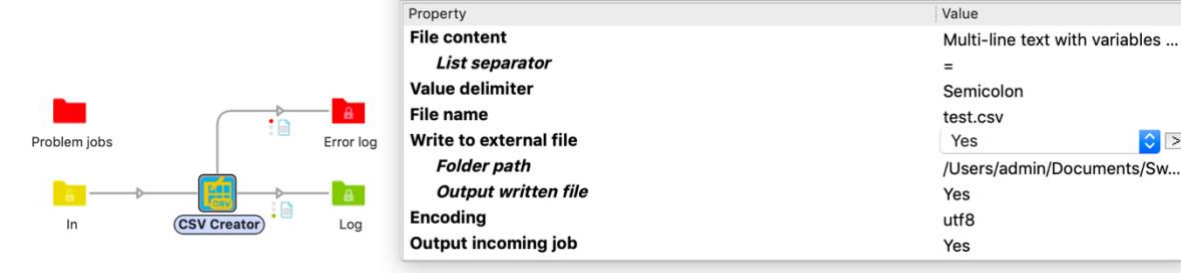

# **Flow example 3**

Only with external file.

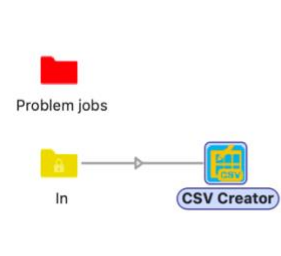

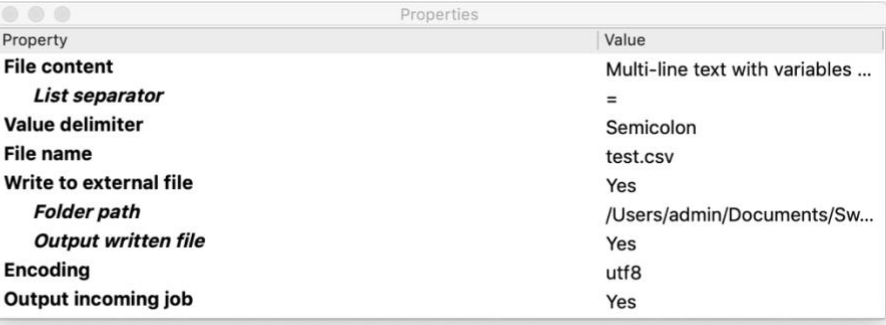

*Don't hesitate to give your feedback and ask our team for new features!*